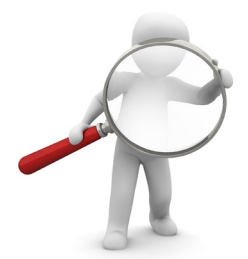

Fiche 7

Comment consulter la bourse aux logements et candidater ?

# **1. Accéder à la bourse en ligne**

L'adresse de la bourse au logement est la suivante : https://www.Balae.logement.gouv.fr

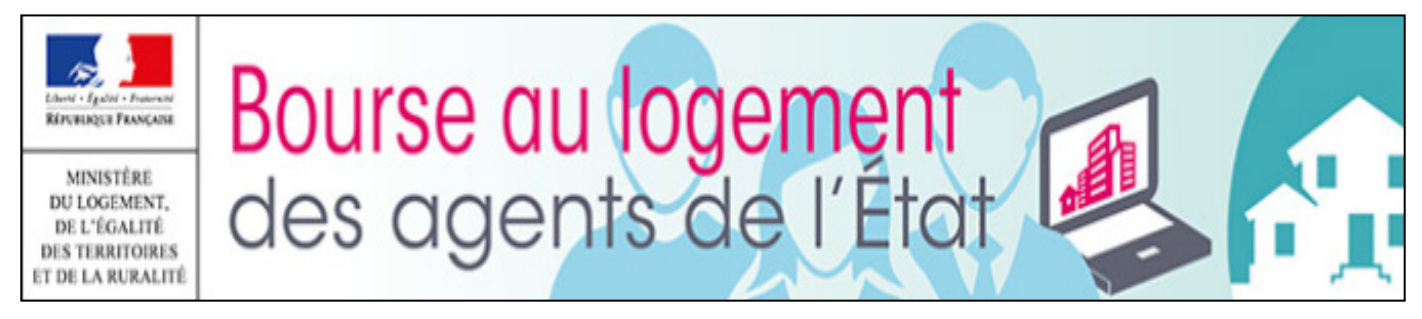

Pour vous authentifier, vous devez vous munir des éléments suivants :

- « Numéro unique de la demande » : ce numéro de 18 caractères figure sur l'attestation que vous avez reçue à la suite de l'enregistrement de votre demande de logement social ;
- « Adresse mail » : mail renseigné pour le ou la titulaire dans la demande de logement social ;
- « Date de naissance » : date de naissance de la personne titulaire de la demande de logement social.

En cas d'échec de l'authentification avec la mention « Vous n'êtes pas autorisé à accéder à la bourse au logement, car vous n'êtes pas reconnu comme agent de l'État » : adressez-vous à votre réferent logement.

## **2. Les fonctionnalités de la bourse**

La bourse au logement permet de consulter les logements vacants, de candidater en ligne et de suivre l'avancement de ses candidatures.

## 2.1 Consulter les logements vacants

Les bailleurs sociaux déclarent sur la bourse les logements vacants dédiés aux agents de l'État. **L'annonce est publiée 7 jours** : la date limite de candidature est précisée dans l'annonce.

Vous avez accès à toutes les offres proposées.

Vous devez filtrer votre recherche en fonction des critères légaux qui s'appliquent à votre demande (mode de financement, typologie, loyer maximum).

Seules les candidatures que vous déposez conformément à ces règles sont éligibles.

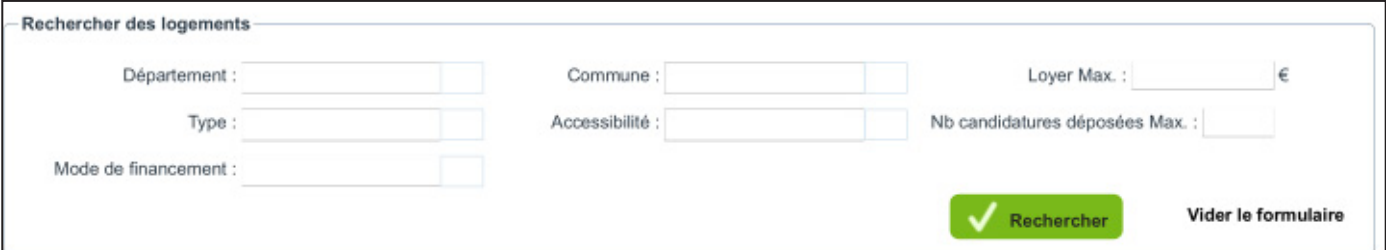

Vous avez la possibilité de limiter vos recherches par département et commune. Les annonces contiennent l'adresse précise du logement. Vérifiez l'environnement du logement avant de candidater !

Description de l'accessibilité pour les personnes à mobilité réduite (PMR) : les bailleurs sociaux **doivent** renseigner l'accessibilité du logement avec l'un des items suivant :

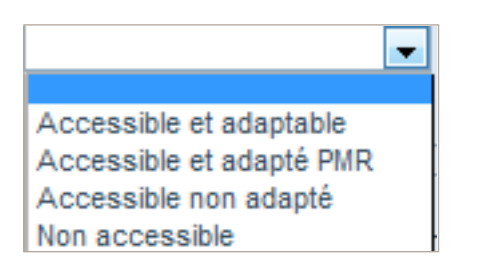

#### 2.2 Candidater

L'écran de consultation fait apparaître un bouton permettant de déposer une candidature en ligne sur le logement consulté.

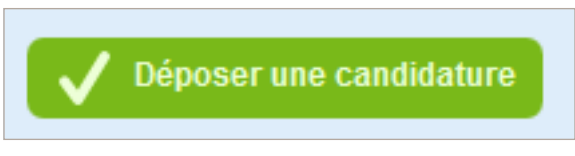

Vous ne devez candidater que lorsque vous êtes certain d'accepter l'attribution du logement !

Un écran de confirmation de votre dépôt vous rappelle les règles d'attribution du logement social et de fonctionnement de la bourse Balae.

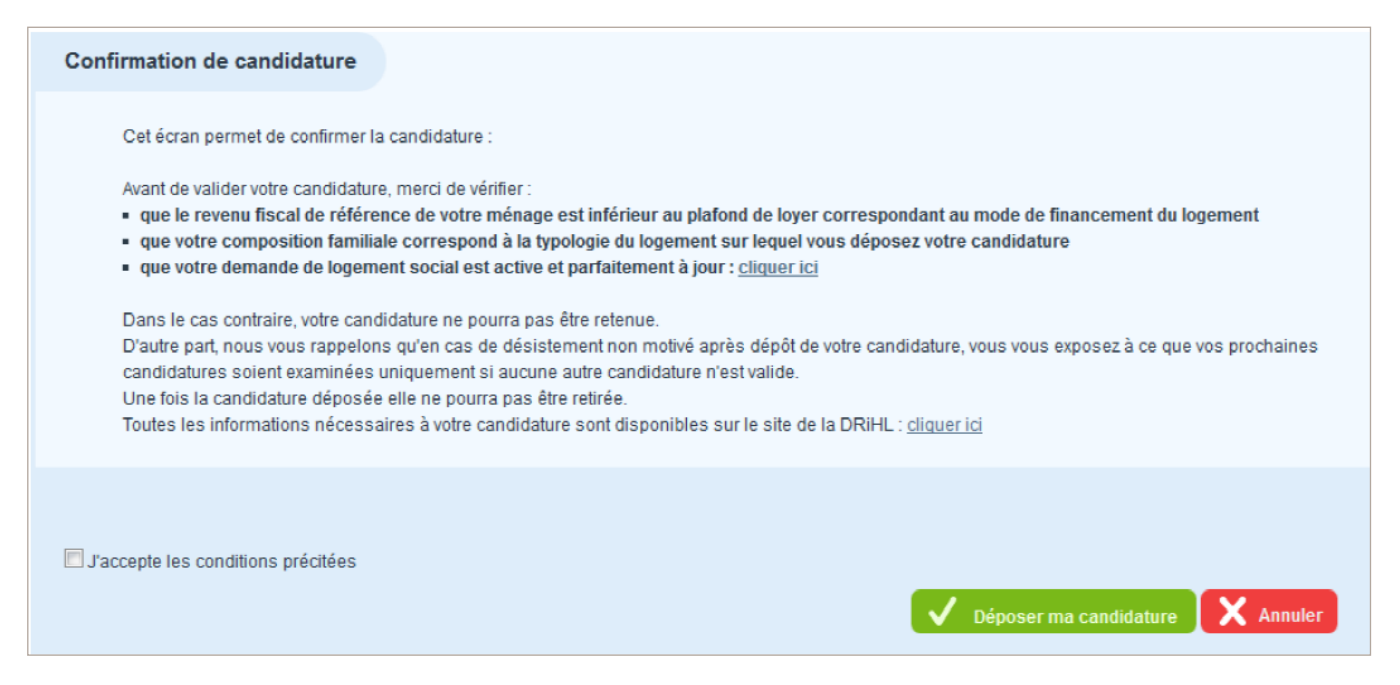

**Attention** : une fois confirmée, le candidat ne peut annuler sa candidature et la Drihl ne peut prendre en compte une annulation.

## **Combien de candidatures puis-je déposer en même temps ?**

- Il est possible de candidater sur 3 logements simultanément.
- Vous n'aurez plus accès aux annonces une fois ce nombre de candidatures atteint.

Il faudra alors attendre que l'examen de l'un des 3 logements soit effectué par la Drihl pour avoir une visibilité sur les logements proposés sur la bourse.

### 2.3 Consulter l'historique et le suivi de ses candidatures

Un écran vous permet de consulter l'historique de vos candidatures et notamment leur état d'avancement ou de traitement. Aucune action n'est possible depuis cet écran.

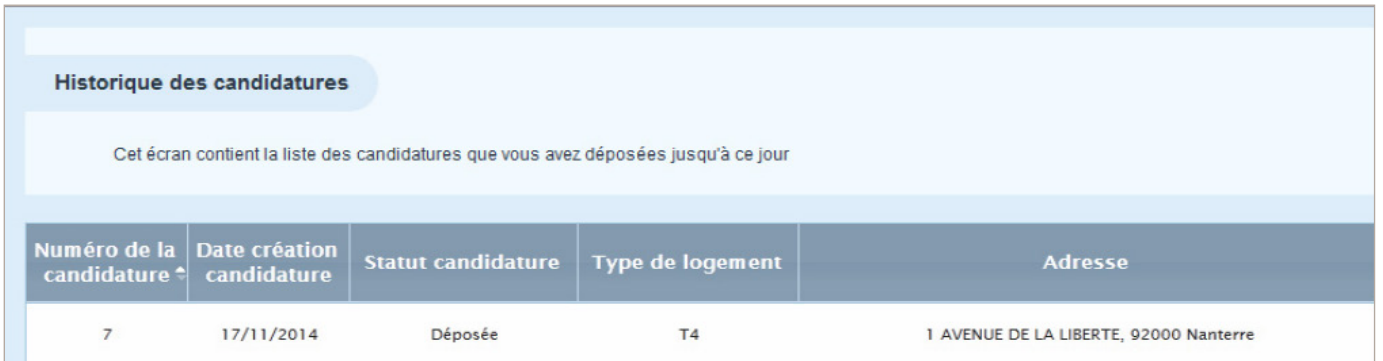

La consultation de votre historique et du suivi de vos candidatures se fait uniquement par ce portail. Votre correspondant ministériel n'aura pas d'informations supplémentaires à vous communiquer sur les statuts de vos candidatures.

## **Une candidature est caractérisée par plusieurs statuts**

- « **déposée** » : votre candidature a bien été enregistrée, mais n'a pas encore été traitée. Elle le sera dans les 10 jours au maximum à compter de la date de fin de publication de l'annonce.
- « **présentée** » : votre candidature a été traitée et est proposée au bailleur pour un examen en commission d'attribution (Caleol). Vous avez reçu un mail de la Drihl vous indiquant cette présentation en commission et le bailleur devrait vous contacter dans le mois : surveillez bien votre boîte à lettres ainsi que votre boîte mail.
- « **non présentée** » : votre candidature a été traitée mais n'a pas été proposée au bailleur, deux raisons possibles : d'autres demandeurs candidats sur ce logement disposaient d'un indice de priorité supérieur au vôtre (voir fiche n°5) ou alors, vous ne remplissiez pas les critères du logement au regard des plafonds de ressources, du taux d'effort, de la typologie (voir fiche n°4)
- « **retenue** » : votre candidature a été retenue par la commission d'attribution du bailleur OU vous avez refusé un logement alors que vous étiez présenté.
- « **non retenue** » : votre candidature n'a pas été retenue par la commission d'attribution du bailleur.

**ATTENTION** : toutes les candidatures, y compris celles qui n'ont pas été présentées, passent au statut « non retenue » lorsque le logement fait l'objet d'une signature de bail. Il s'agit d'une mise à jour automatique.